# **Orientalmotor**

# **MRC01・MRC Studio アップデート内容**

MRC01 Ver.3.00 Ver.4.00 MRC Studio Ver.3.0.0.0 Ver.4.0.0.0

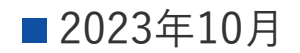

### **内容一覧**

### ■ ロボット追加

- 2Dカメラとの連携機能
- ユーザー原点複数 対応
- エンドエフェクタ2軸同時押し当て運転
- 最大速度の向上 (1000mm/s → 2000mm/s)
- ポイントデータ参照機能
- 軸位置のAREA出力機能
- プログラム運転 汎用入出力 拡張
- MRC Studio 運転時間推定機能
- 旧Ver.との互換性

# ロボット追加

## **ロボット追加(垂直多関節ロボット)**

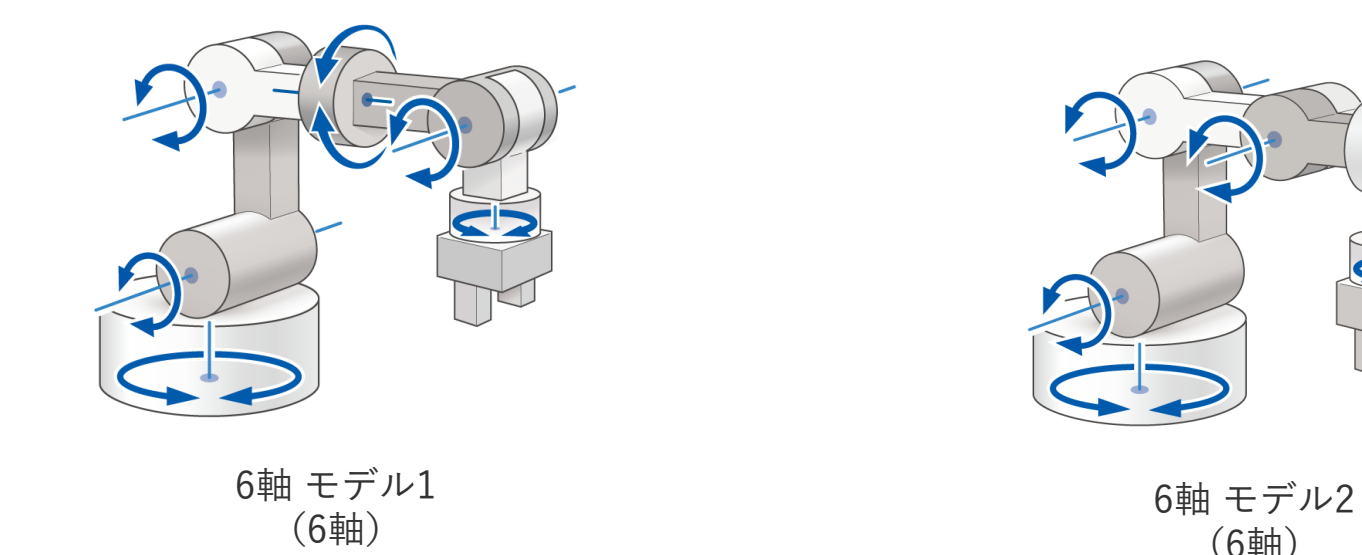

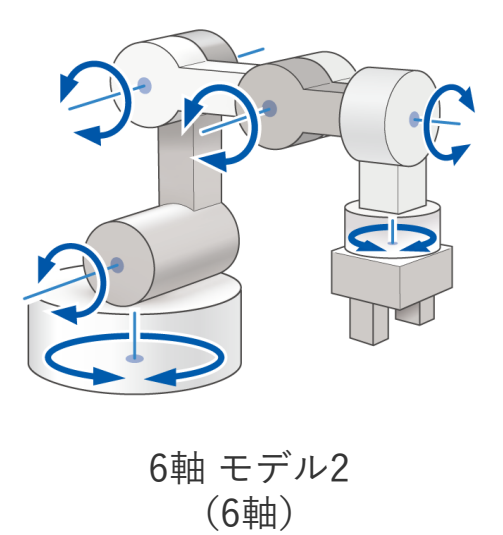

## **ロボット追加(直交ロボット)**

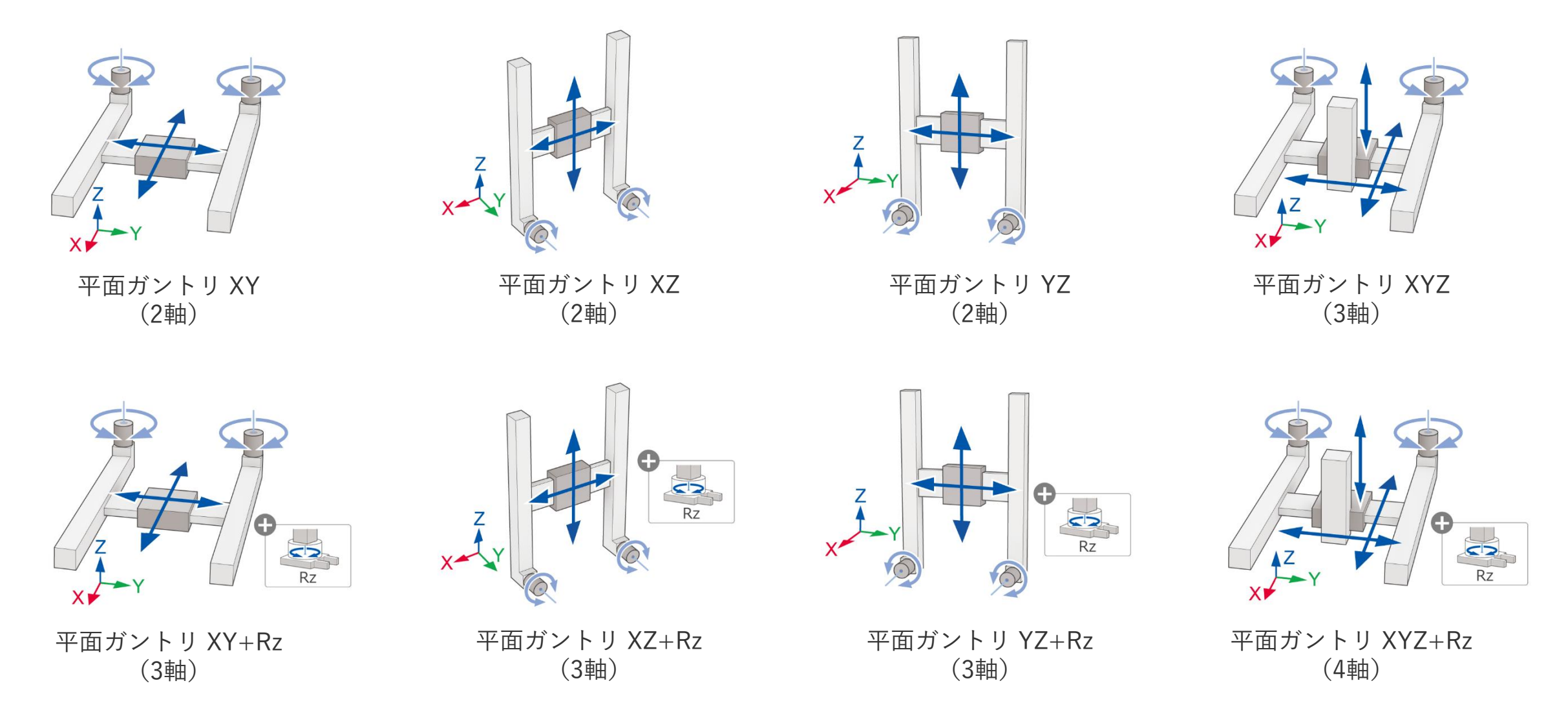

### **ロボット追加(パラレルリンク)**

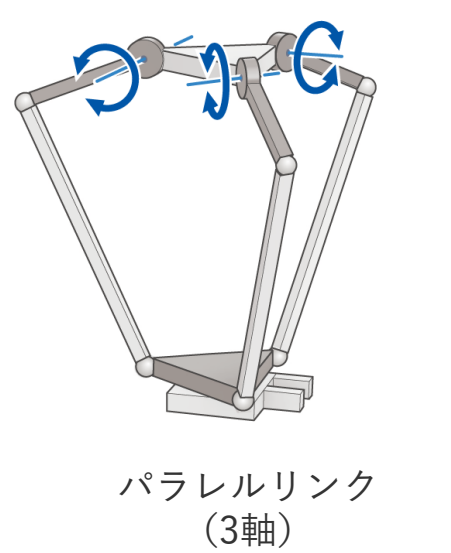

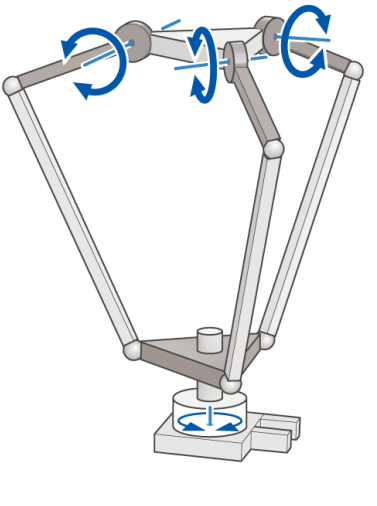

レルリンク - インクン - インクリンク - Rz (3軸) (3軸) (4軸)

# **ロボット追加(極座標・円筒座標ロボット)**

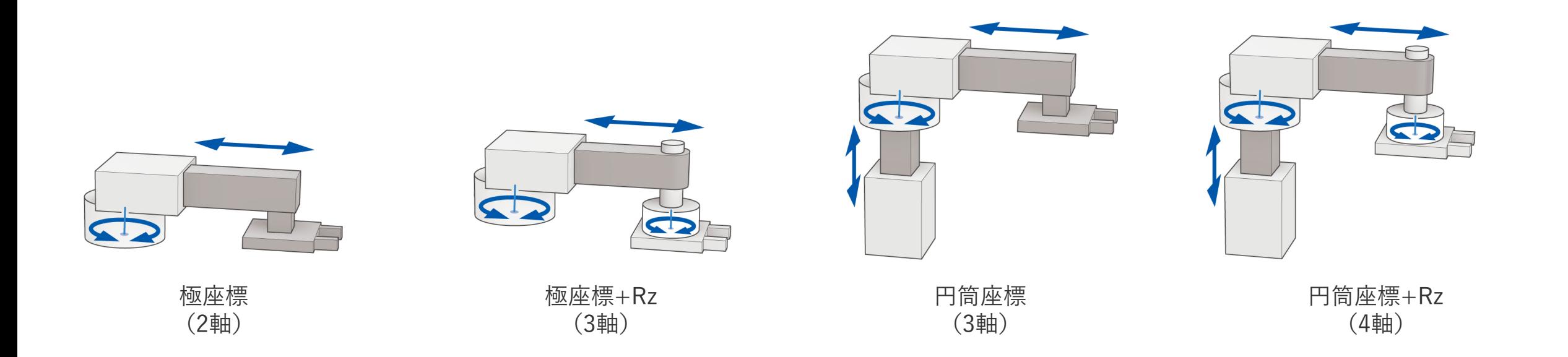

# **ロボット追加(ORIM VEXTA)**

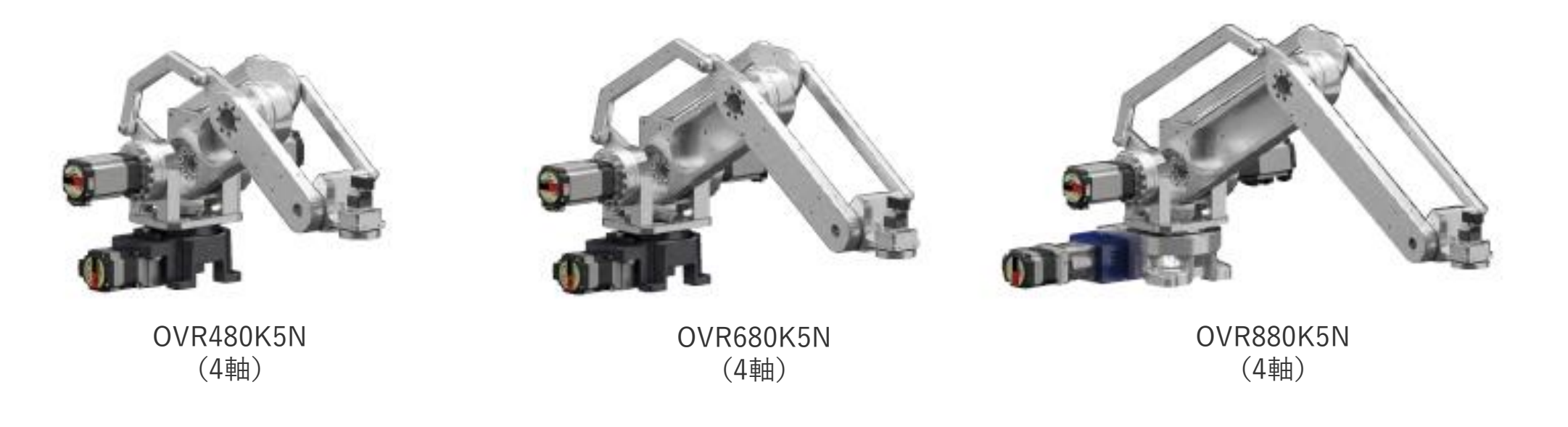

出典: [https://www.orimvexta.co.jp/product\\_detail/ov\\_robotarm/](https://www.orimvexta.co.jp/product_detail/ov_robotarm/)

# 2Dカメラとの連携機能 (補正機能)

**2Dカメラの認識したワークの位置・角度情報で運転する機能** カメラとロボットの位置関係の補正パラメータに基づき カメラで取得したワークの位置・角度をロボット座標に変換します。 ・バラバラの位置のワークのピッキング

・色や形を画像処理機器で検出することで運転プログラムの切り替え このような場合にご活用いただけます。

カメラを外部フレームに固定する固定カメラ方式、

ロボットの手先に固定するハンドアイ方式の2つの方式に対応しています。

補正パラメータはカメラ2台分まで保存可能です。

例)バラバラの位置のワークのピッキング

# **2Dカメラとの連携機能**

**システム構成**

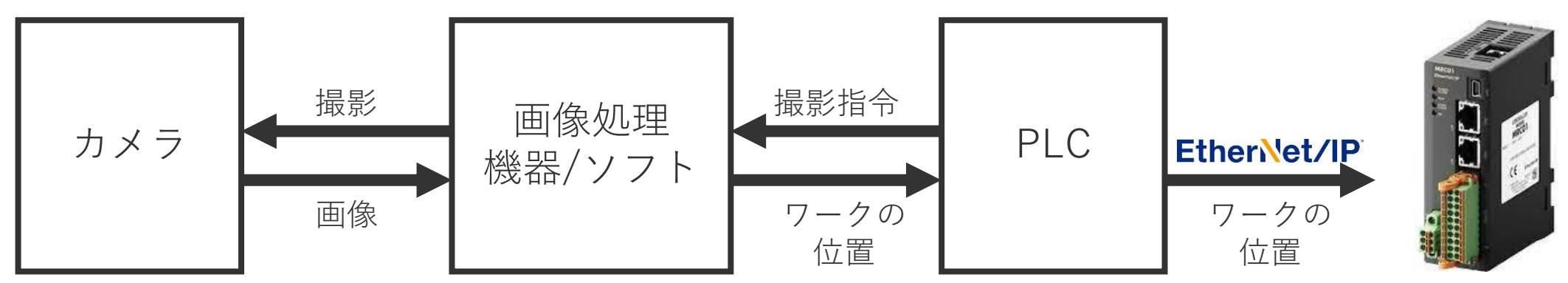

#### **2Dカメラとの連携機能を使用するには あらかじめ補正パラメータを算出する「キャリブレーション」が必要です**

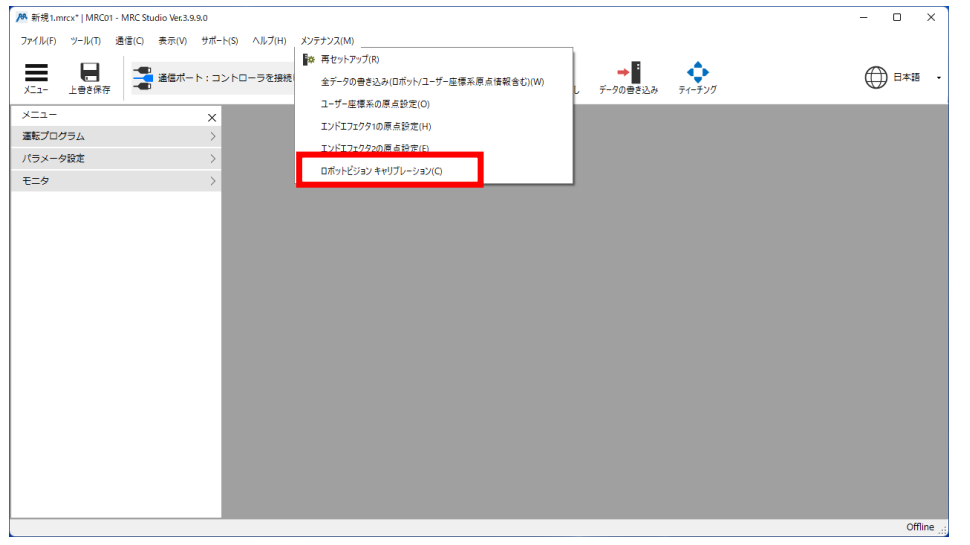

MRC Studioから実行します

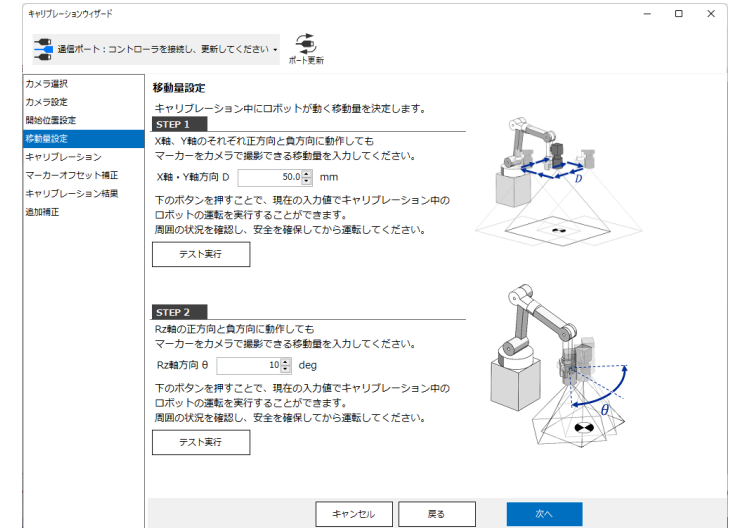

#### 指示に従って操作するだけで簡単にセットアップ カメラとロボットを設置後に1度だけ行います

# **2Dカメラとの連携機能**

#### **ロボットビジョン機能の運転はダイレクトデータ運転から行います**

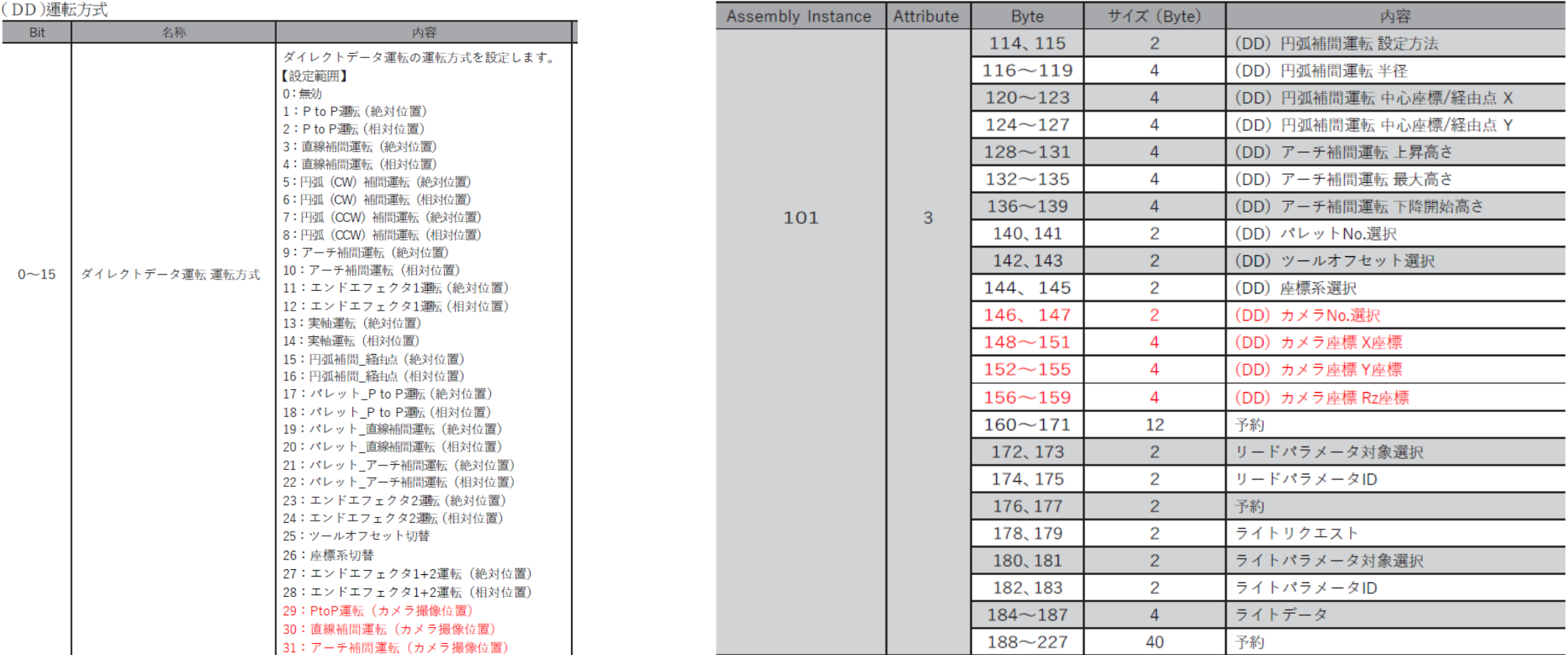

2Dカメラとの連携機能の運転方式を選択したうえで カメラNo.とカメラ座標にOutputデータを書き込んでください。 ※運転方式によって他のOutputデータも必要になります。

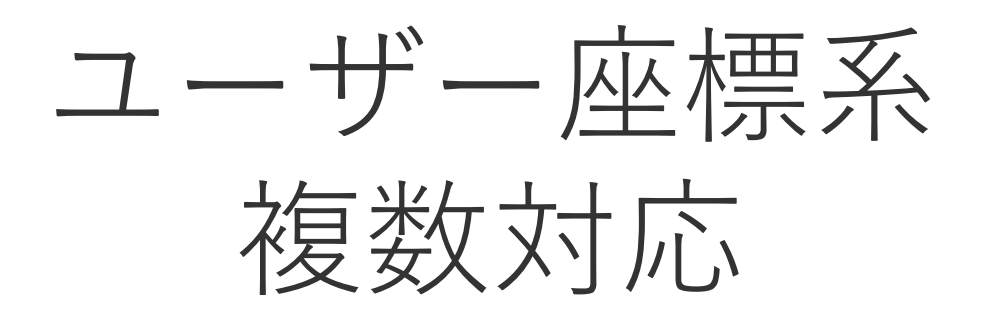

### **ユーザー座標系 複数対応**

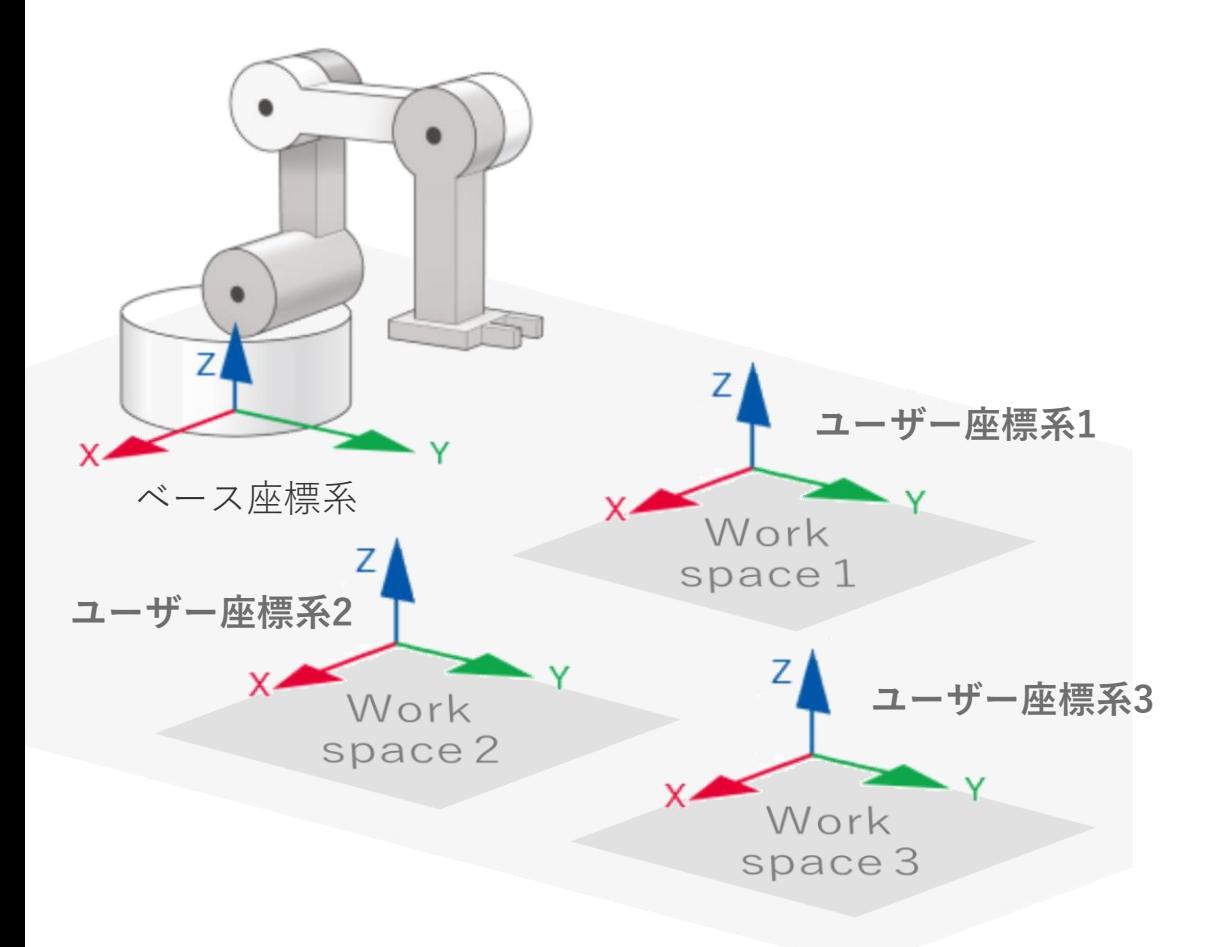

#### **ユーザー座標系を3つまで設定・切替 可能**

ワークスペースが複数ある場合に有効です。 (例. ある地点のワークを取って、別の地点に並べる等)

ロボットの動作プログラムにおける位置を管理しやすくなる他、 あるワークスペースの位置を変更する場合に プログラムを変えず 対象の座標系の原点を再設定するだけで済みます。

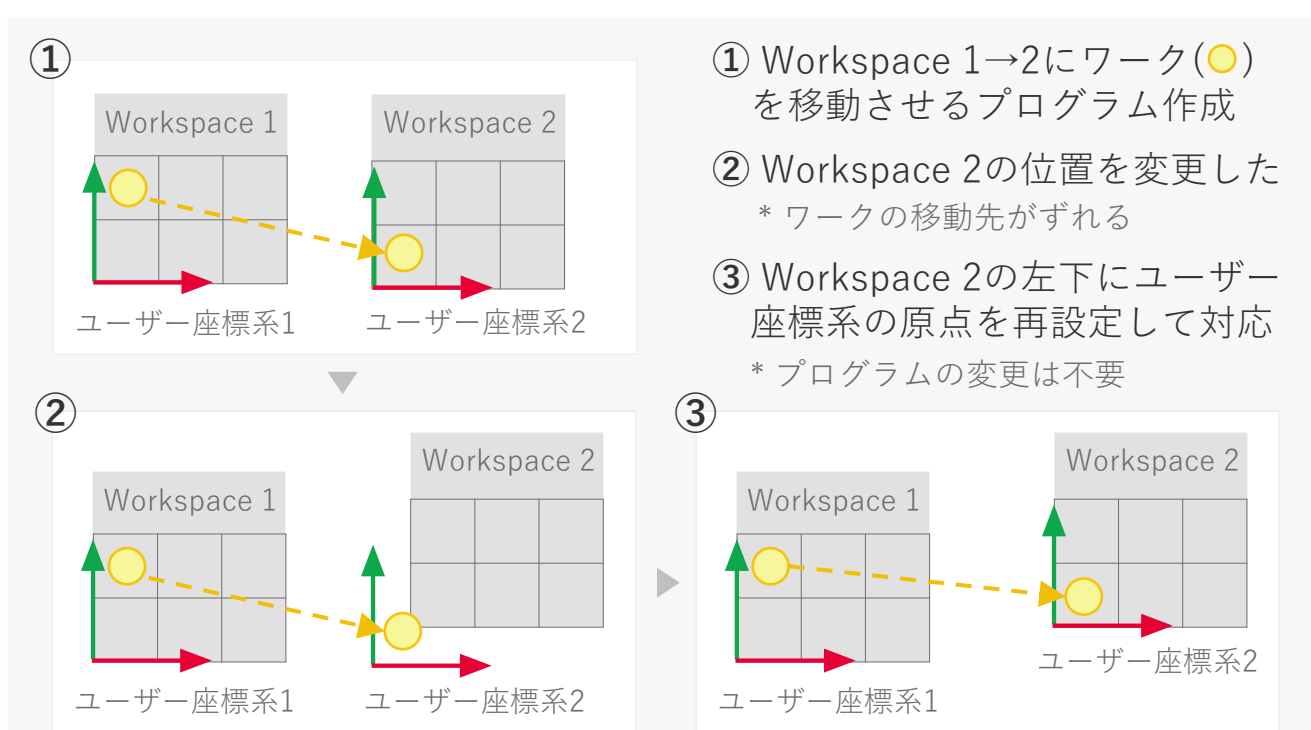

### **ユーザー座標系 複数対応**

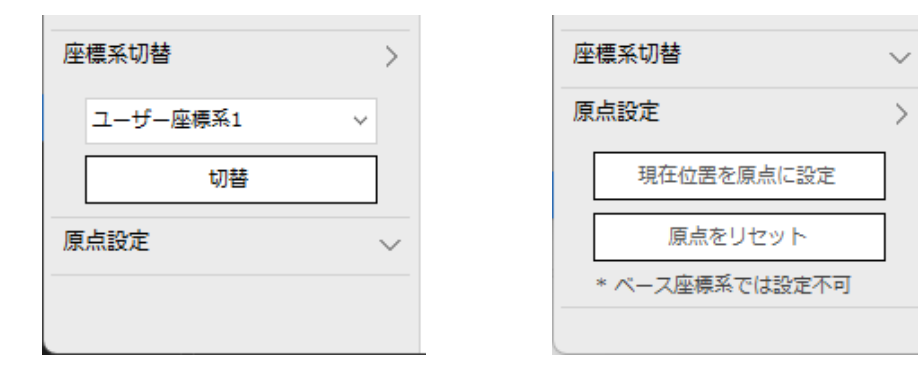

#### **ユーザー座標系の設定**

ティーチング画面から設定できます。

まず"座標系切替"で対象のユーザー座標系を選択後、 "切替"ボタンをクリックすると現在の座標系が切り替わります。 "原点設定"の"現在位置を原点に設定"をクリックすると、 ロボットのTCP (Tool center point) が現在の座標系の原点となります。

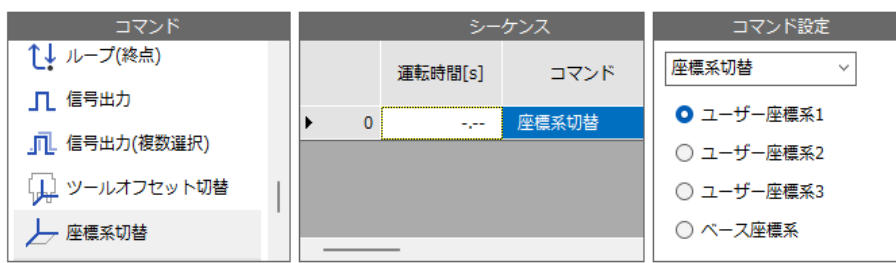

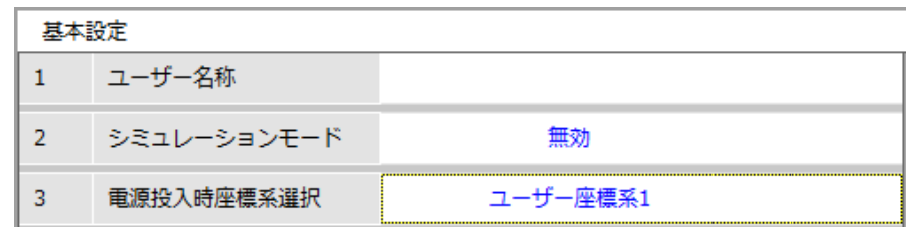

#### **ユーザー座標系の切替**

ティーチング画面の座標系切替の他、 運転プログラムの"座標系切替"コマンドでも切替ができます。 \* EtherNet/IPからのダイレクトデータ指令にも対応しています。

MRC01の電源投入時に適用する座標系は、パラメータ画面の "基本設定"-"電源投入時座標選択"で設定できます。

# エンドエフェクタ2軸 同時押し当て運転

# **エンドエフェクタ2軸 同時押し当て運転**

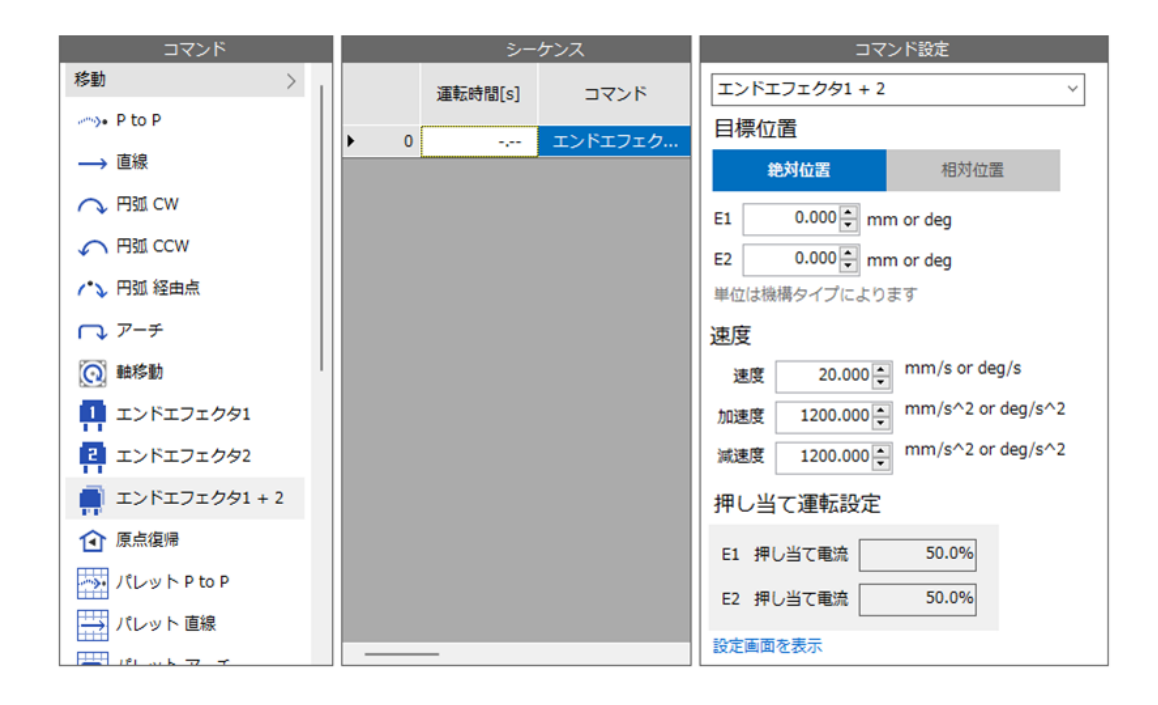

#### **エンドエフェクタ 1 + 2 コマンド**

エンドエフェクタ(または付加軸)を2軸使用する場合に、 同時に押し当て運転が可能なコマンドを追加しました。

\* EtherNet/IPからのダイレクトデータ指令にも対応しています。

2台のグリッパでワークをつかむ、ねじを回転させながら押し込む (ねじ締め)などが可能になります。

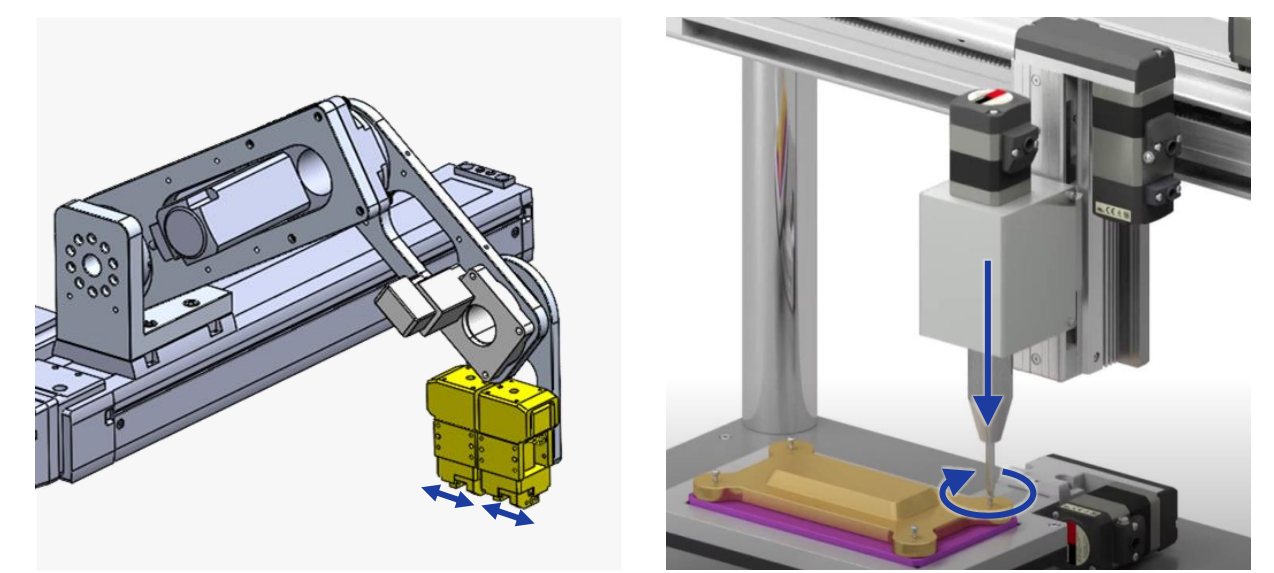

グリッパ 2台 使用 イングリッパ ねじ締め

# 最大速度の向上 1000 2000 mm/s

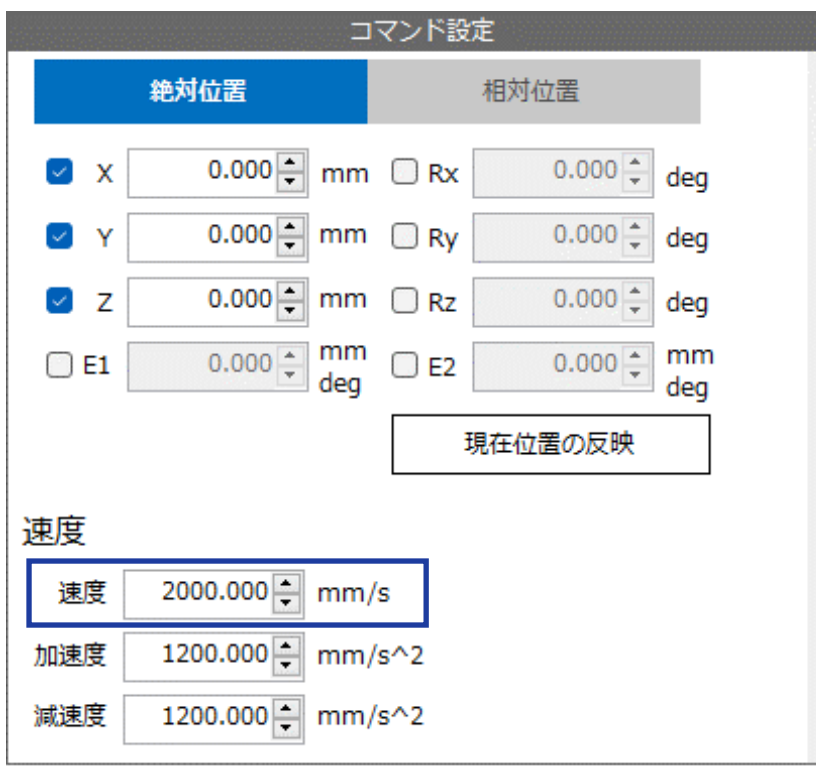

#### **最大速度 2000 mm/s**

MRC01で設定できる最大速度を1000→2000mm/sに上げました。 プログラム運転、ダイレクトデータ運転共に適用されます。

# ポイントデータ参照機能

# **ポイントデータ参照機能**

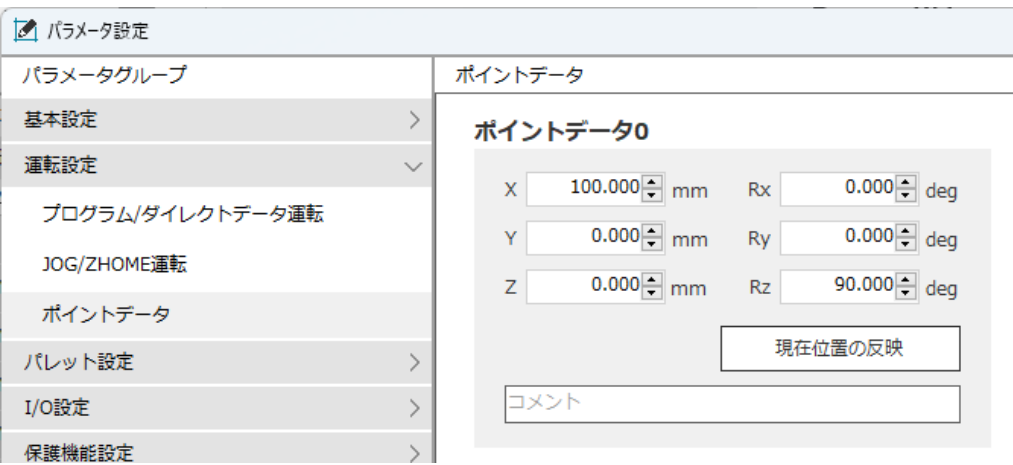

#### **ポイントデータ**

位置をあらかじめポイントデータとして保存しておき、 それを目標位置として一部の運転コマンドで使えるようになりました。 ポイントデータはパラメータ画面から設定します。 設定できる数は、No.0~15の計16ポイントです。

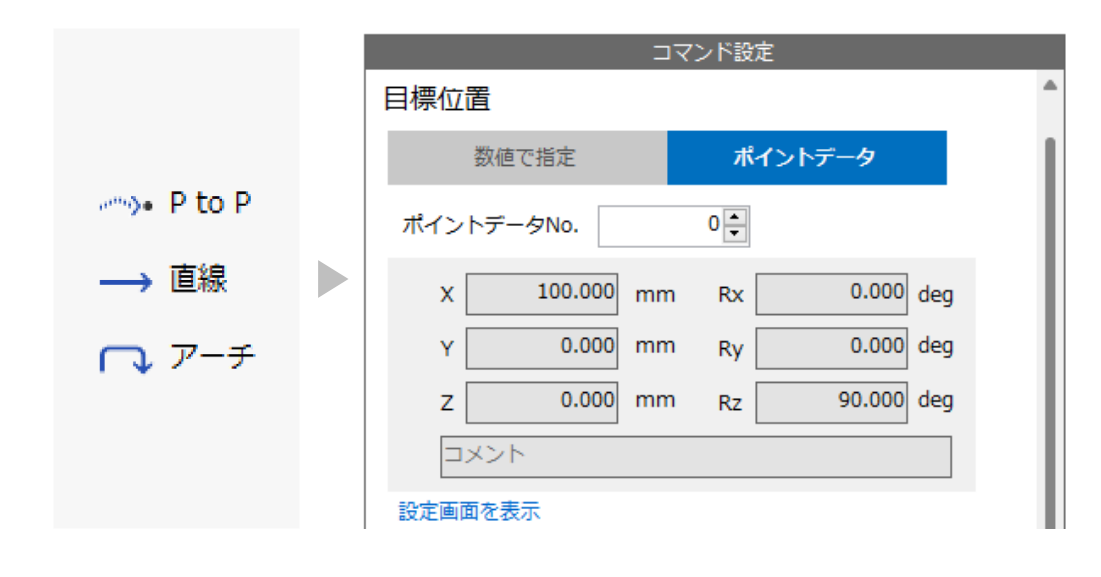

**ポイントデータ参照コマンド (対象のコマンド:P to P, 直線 , アーチ)** ポイントデータNo.を指定して、それを目標位置として使用することが できます。

特定の位置に何度も移動する場合に活用できます。

また、EtherNet/IPからもポイントデータを編集できるため、 PLCから運転プログラムの目標位置を変えたい場合に活用できます。

\* ポイントデータを使用しない場合は、運転プログラムの目標位置をEthreNet/IP で変更することはできません。

# 軸位置のAREA出力機能

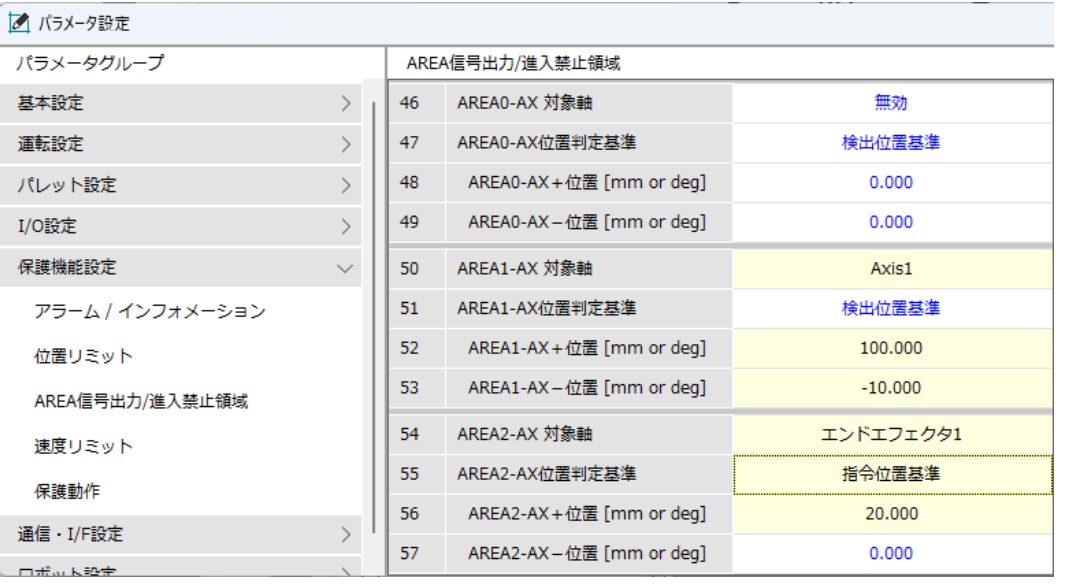

#### **対象軸が指定位置の時に出力する信号**

AREA0-AX, AREA1-AX, AREA2-AXの3つの信号を追加しました。

対象軸が設定した範囲の位置に達したときに信号を出力します。 \* +位置と-位置の大小関係が逆転していると出力しません

活用例としては、対象軸をグリッパにすると、 ワークの大きさ/有無の判定 などができます。

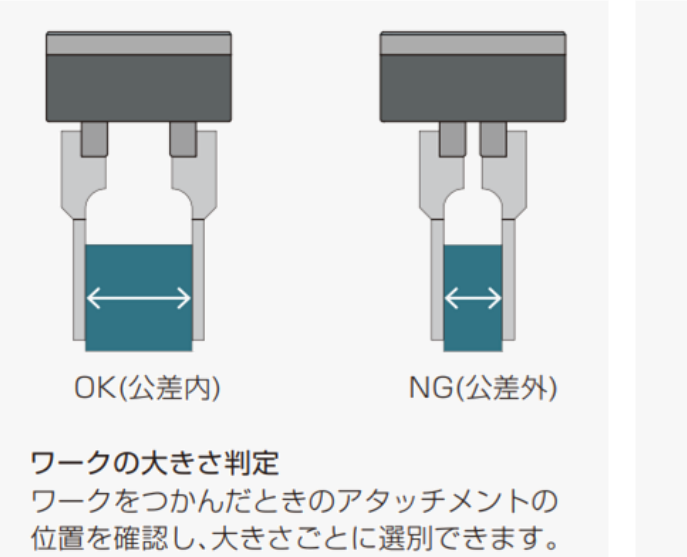

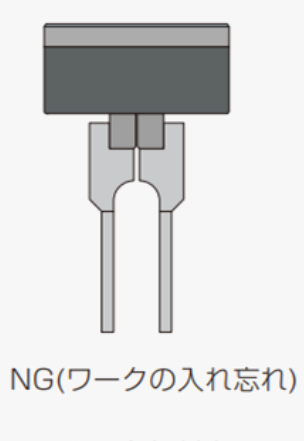

ワークの有無判定 ワークをつかめているか どうかを判定できます。

# プログラム運転 汎用入出力 拡張

# **プログラム運転 汎用入出力 拡張**

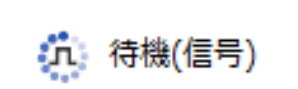

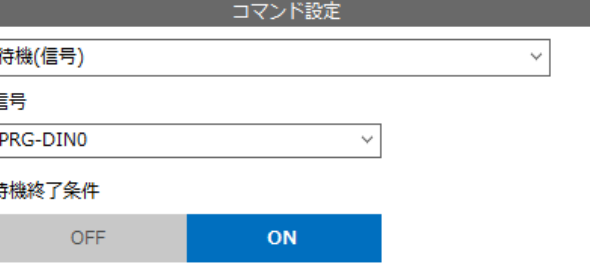

#### **リモート入力信号 PRG-RINの拡張**

待機(信号)コマンドで使用できるリモート入力信号を、 16点から32点に拡張しました。(信号名:PRG-RIN0~31)

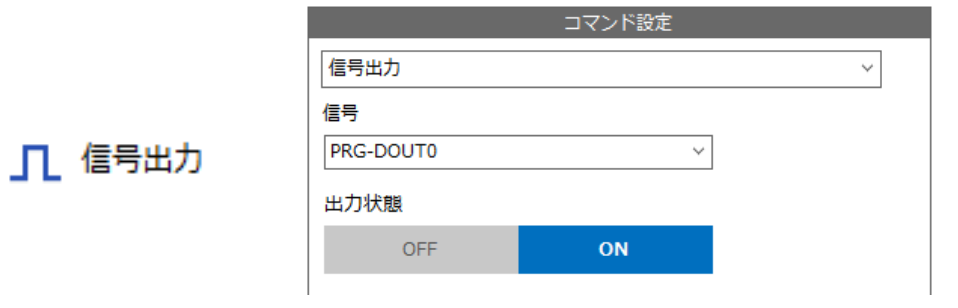

#### **リモート出力信号 PRG-ROUTの拡張**

信号出力コマンドで使用できるリモート出力信号を 16点から32点に拡張しました。(信号名:PRG-ROUT0~31)

また、リモート出力信号(PRG-ROUT0~31)を すべてOFFにする信号(PRG-ROUT-CLR)と、

ダイレクト出力信号(PRG-DOUT0~31)を すべてOFFにする信号(PRG-DOUT-CLR)を追加しました。

リモート入力/出力信号はPLCから制御/取得することで、 MRC01と周辺機器とを連携する際に活用することができます

# **プログラム運転 汎用入出力 拡張**

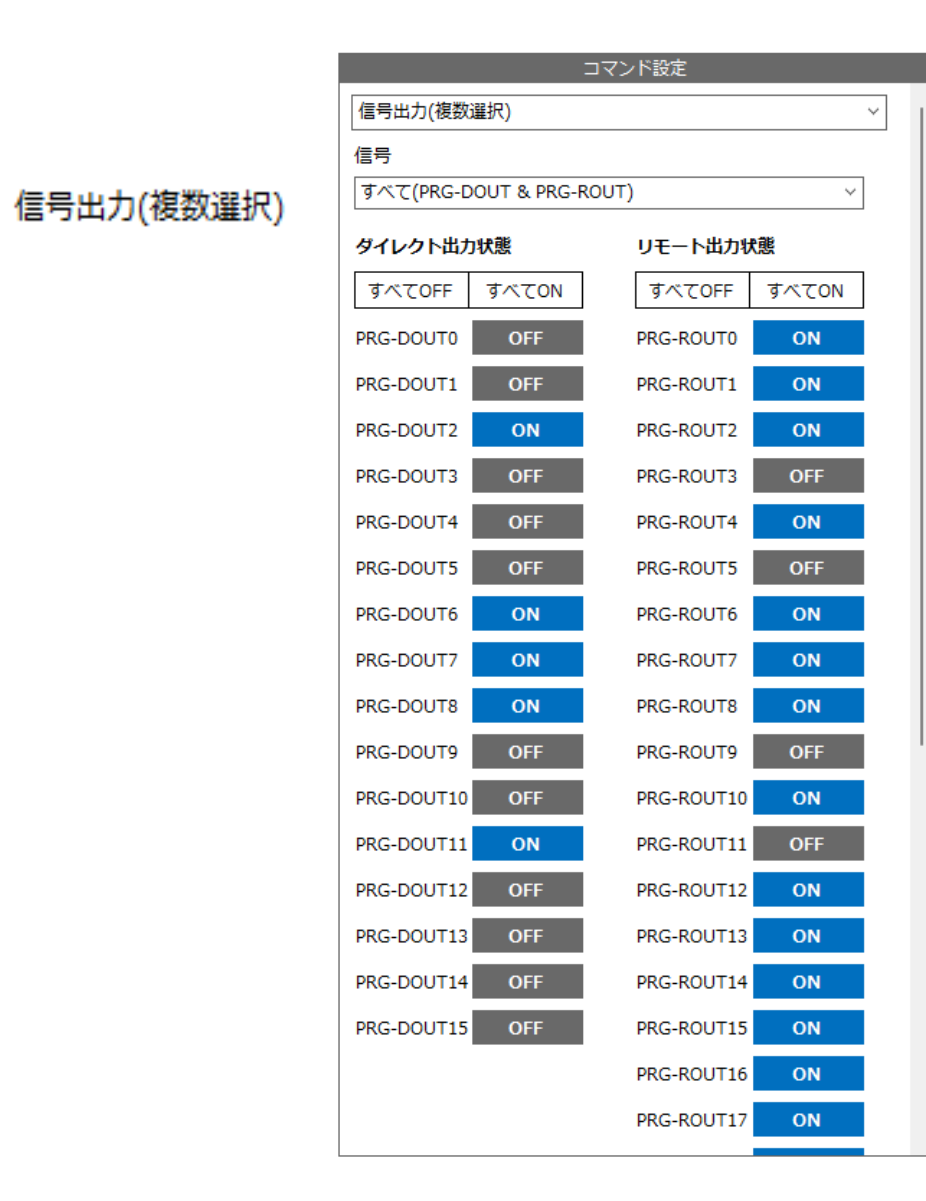

#### **信号出力(複数選択)コマンド**

複数の出力信号のON/OFF状態を選択できるコマンドを追加しました。 複数の出力信号を制御する必要がある場合に活用できます。 対象の信号は、以下の選択肢から選ぶことができます。 ダイレクト出力/リモート出力/すべて

# MRC Studio 運転時間推定機能

### **MRC Studio** 運転時間推定機能

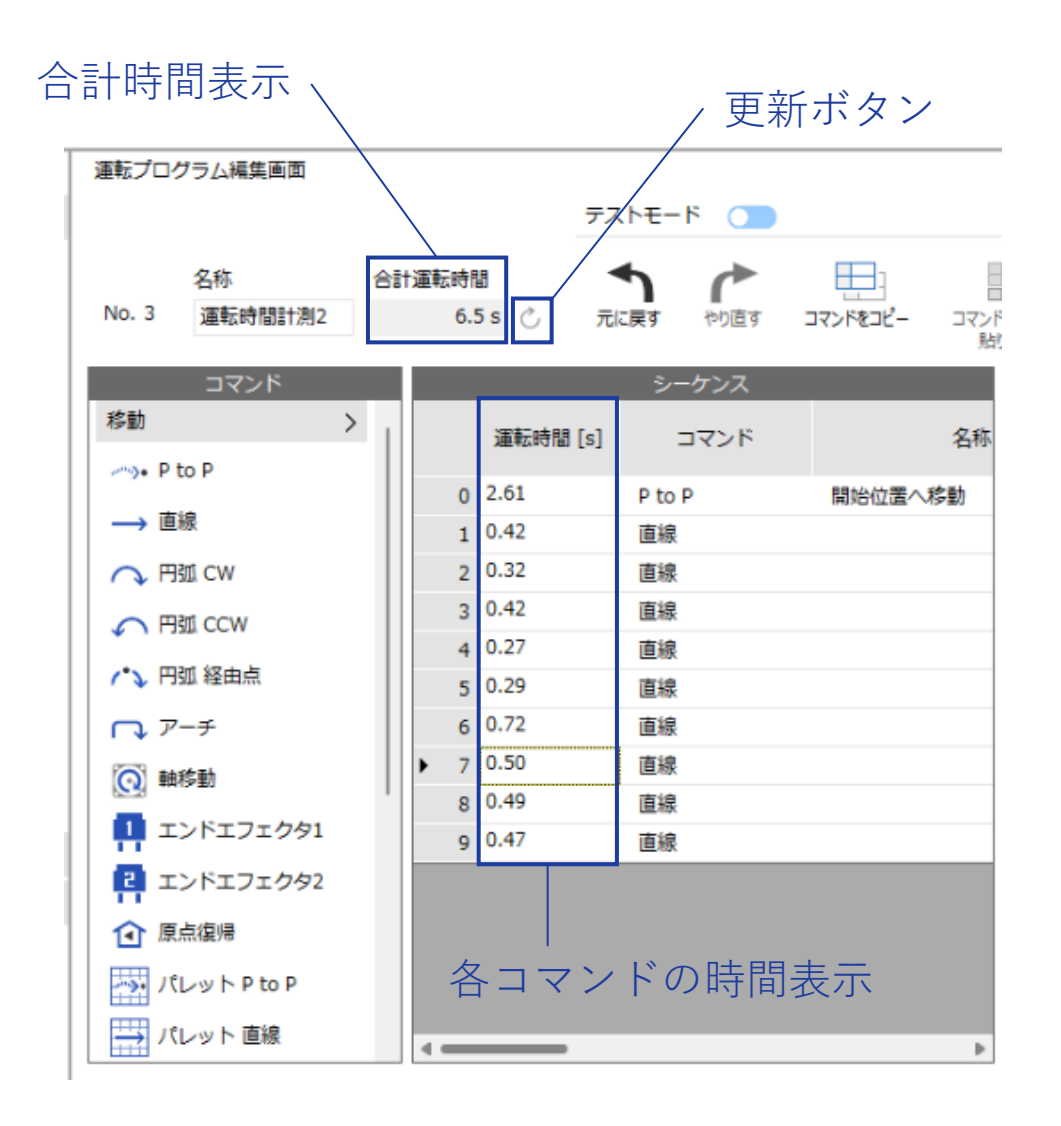

# **各コマンドの運転時間と合計時間を推定・表示**

更新ボタン をクリックすることで、 作成したプログラムの運転時間を推定・表示できるようになりま した。 また、推定時に運転可能なコマンド設定であるかを確認していま す。

そのため、ロボット動作前の設定確認にご活用いただけます。

\* 実際の運転時間と推定値に誤差は生じます

\* 本機能で時間が表示されていても、条件により実際には運転できず アラームになる場合があります

# 旧Ver.との互換性

# **旧Ver.との互換性 (MRC01・MRC Studio)**

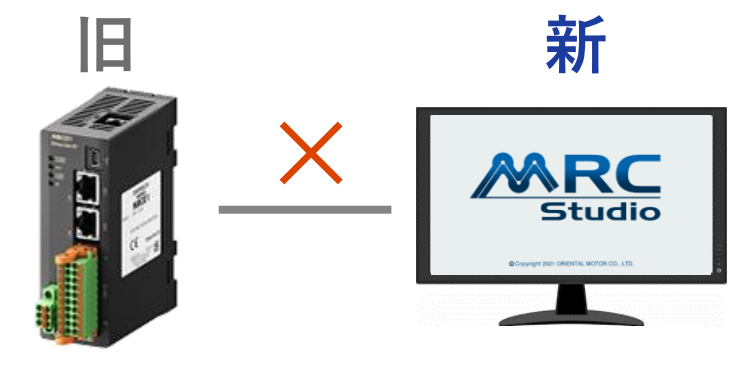

### **組み合わせNG**

通信できません。

MRC Studioからファームウェアアップデートが必要です。

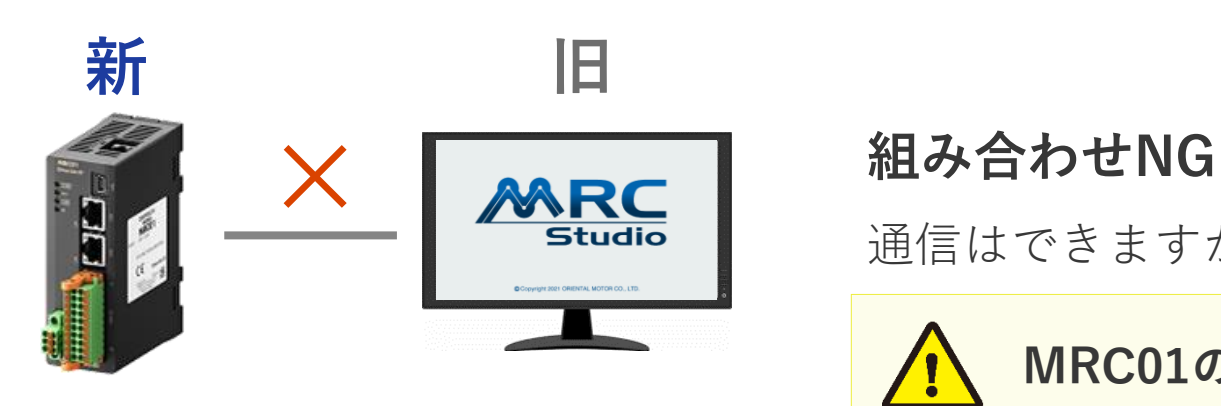

通信はできますが、非推奨です。

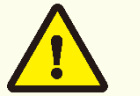

### **MRC01のデータが変わってしまう可能性があります**

新規追加、もしくは設定範囲を拡張した運転コマンド、 パラメータは読み出せません。

旧MRC Studioで読み出し後、書き込むとMRC01の データが変わってしまいます。(初期値になります)

# **Oriental motor**